#### REGISTER FOR A TOURNAMENT

Once you have set up your username and password with BBO then you can play.

During lockdowns we run regular sessions at 1.00pm and 7.00pm through the week for experienced players.

We also run two sessions for beginners/novices that are two hours. No partner required but you will need to be registered on the partnership desk and you can ask for help when you play.

To get to the right screen you can either follow the instructions from accessing BBO through your browser (refer to the section of screen shots below.) or you can get to the logon screen directly by clicking on the link immediately below.

<https://www.bridgebase.com/v3/>

#### Go to BBO

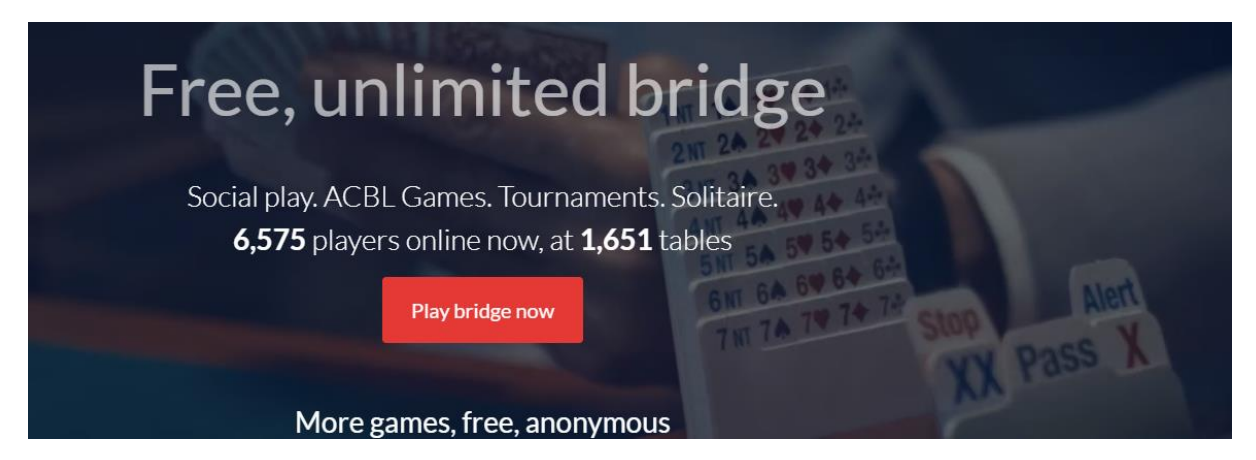

Your screen will look like this (laptop or computer). Click on Play bridge now and logon to BBO.

This will give you :

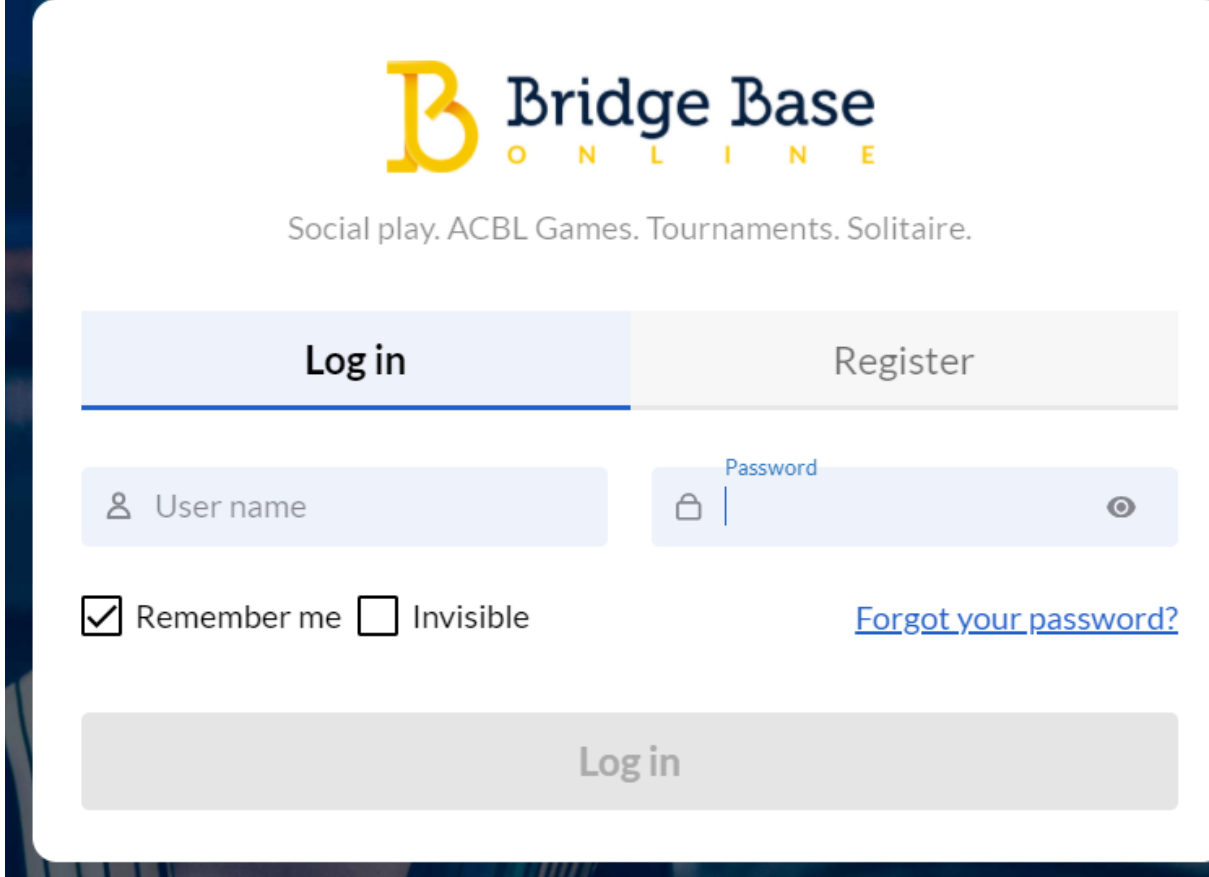

Log in with your BBO name and password to get this screen: Click the bottom Log in after filling in your BBO name and password.

This gives: 6300 Players online 1793 Live tables Play or Watch Bridge Solitaire **Ill** Competitive **2** BBO Prime New w Casual • Practice **Featured Areas** ACBL World Bobot World . Virtual Clubs  $\overline{\phantom{1}}$  Challenges Instant Tournaments ● Vugraph (live broadcasts) Masterpoints and Races Select [COMPETITIVE]

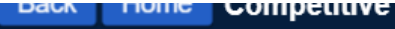

## **TOURNAMENTS**

ACBL Masterpoint Tournaments

**BBO Points Tournaments** 

Robot Tournaments

Free Tournaments

**ACBL Virtual Clubs** 

All Tournaments

# OTHER COMPETITIVE GAMES

Team Matches

Challenges

### Select [Free Tournaments]

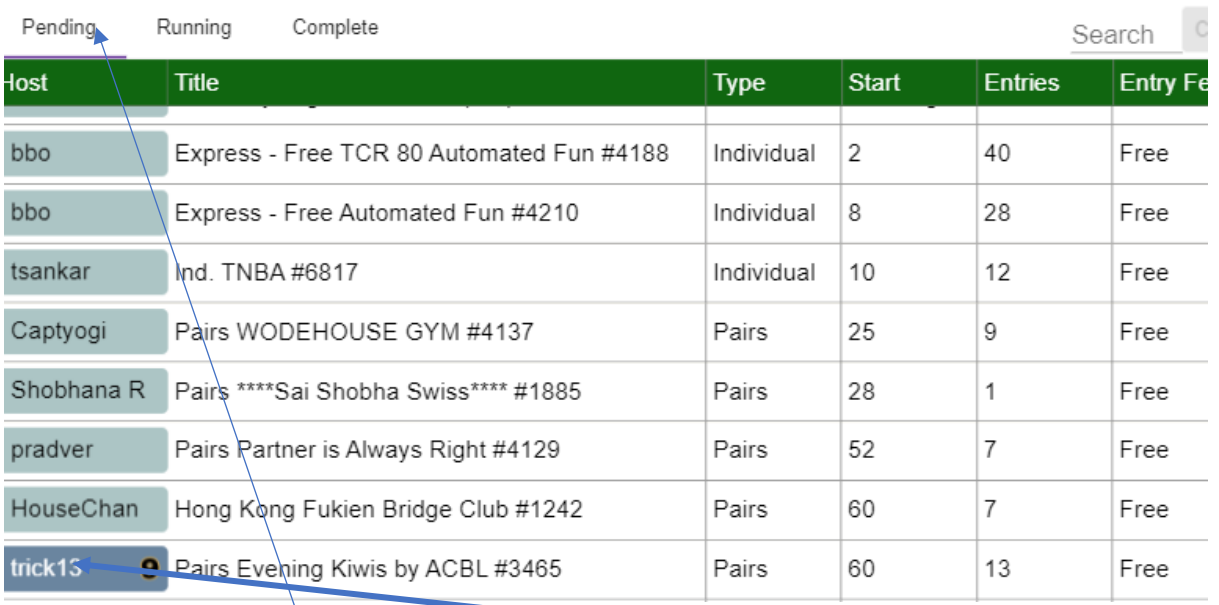

Make sure it is  $[Pending]$ 

NOVICE/BEGINNERS- Find [qwikjanz] in the host column Then click next to this in the Column named Title.(The actual name will include Novice Kiwis, but may have other minor variations).

EXPERIENCED the host will be qwikjanz or patricck. Kiwi will be in the title

This will take you to:

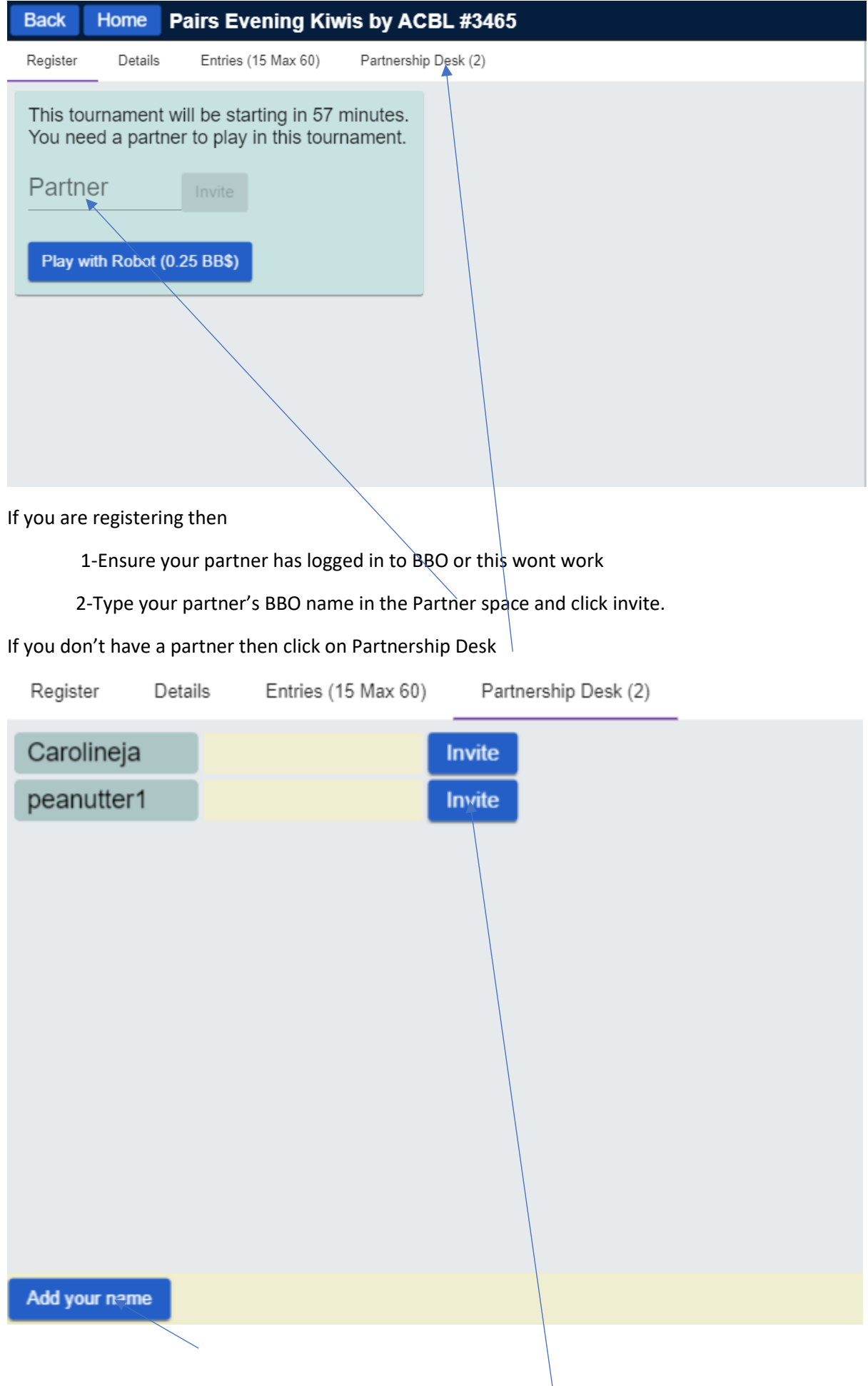

Click add your name

If you want to play with someone listed then click on invite.

When you have registered, you don't have to do anything else. You can even go away and come back later-but PLEASE be back 5 minutes before play starts.

The tournament will pick you up and seat you.

Good luck and have fun.

There will be more "How to's" as we respond to commonly asked questions and problems.